#### **RENCANA PELAKSANAAN PEMBELAJARAN**

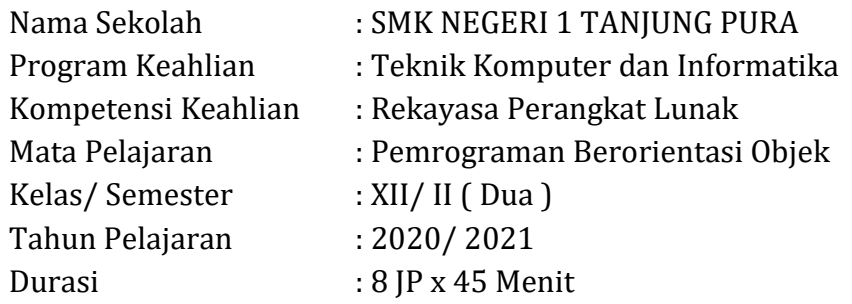

#### **A. Kompetensi Inti**

- KI-3 (Pengetahuan) : Memahami, menerapkan, menganalisis, dan mengevaluasi tentang pengetahuan faktual, konseptual, operasional dasar, dan metakognitif sesuai dengan bidang dan lingkup kerja Rekayasa Perangkat Lunak. Pada tingkat teknis, spesifik, detil, dan kompleks, berkenaan dengan ilmu pengetahuan, teknologi, seni, budaya, dan humaniora dalam konteks pengembangan potensi diri sebagai bagian dari keluarga, sekolah, dunia kerja, warga masyarakat nasional, regional, dan internasional..
- KI-4 (Keterampilan) : Melaksanakan tugas spesifik dengan menggunakan alat, informasi, dan prosedur kerja yang lazim dilakukan serta memecahkan masalah sesuai dengan bidang kerja Rekayasa Perangkat Lunak. Menampilkan kinerja di bawah bimbingan dengan mutu dan kuantitas yang terukur sesuai dengan standar kompetensi kerja.

Menunjukkan keterampilan menalar, mengolah, dan menyaji secara efektif, kreatif, produktif, kritis, mandiri, kolaboratif, komunikatif, dan solutif dalam ranah abstrak terkait dengan pengembangan dari yang dipelajarinya di sekolah, serta mampu melaksanakan tugas spesifik di bawah pengawasan langsung.

Menunjukkan keterampilan mempersepsi, kesiapan, meniru, membiasakan, gerak mahir, menjadikan gerak alami dalam ranah konkret terkait dengan pengembangan dari yang dipelajarinya di sekolah, serta mampu melaksanakan tugas spesifik di bawah pengawasan langsung.

### **B. Kompetensi Dasar dan Indikator Pencapaian Kompetensi**

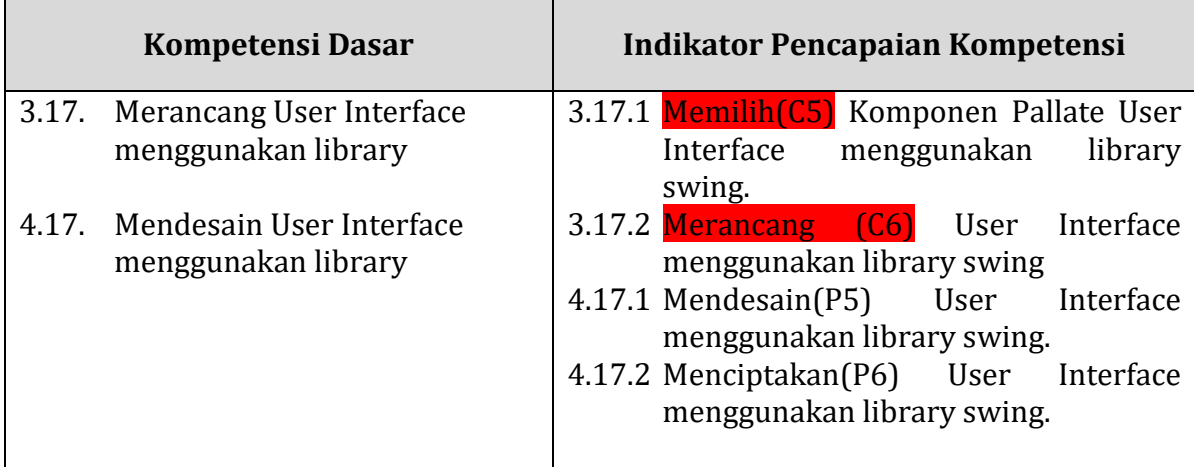

### **C. Tujuan Pembelajaran**

Setelah membaca materi ajar pada **powerpoint** melalui diskusi, diharapkan peserta didik mampu :

1. Memilih(C6) Komponen Pallate User Interface menggunakan library swing dengan benar.

2. Merancang(C6) User Interface menggunakan library swing dengan benar.

Setelah mengamati materi ajar pada video tutorial https://voutu.be/MpCU3NoIa5A) melalui praktikum, diharapkan peserta didik mampu :

- 1. Memilih(C6) Komponen Pallate User Interface menggunakan library swing dengan benar.
- 2. Merancang(C6) User Interface menggunakan library swing dengan benar.

Setelah membaca materi ajar pada **powerpoint** melalui diskusi, diharapkan peserta didik mampu :

- 1. Mendesain(P5) User Interface menggunakan library swing dengan benar, teliti dan penuh tanggung jawab.
- 2. Menciptakan(P6) User Interface menggunakan library swing dengan benar dan penuh rasa percaya diri.

Setelah mengamati materi ajar pada video tutorial https://voutu.be/MpCU3NoIa5A) melalui praktikum, diharapkan peserta didik mampu :

- 1. Mendesain(P5) User Interface menggunakan library swing dengan benar, teliti dan penuh tanggung jawab.
- 2. Menciptakan(P6) User Interface menggunakan library swing dengan benar dan penuh rasa percaya diri.

## **D. Materi Pembelajaran**

- 1. Materi Pembelajaran Reguler.
	- a. Komponen-komponen Pallate Library Swing.
	- b. Pembuatan desain form user interface menggunakan library swing.
- 2. Materi Pembelajaran Pengayaan. Pembuatan menu menggunakan library awt.

3. Materi Pembelajaran Remedial. Pembuatan desain form user interface menggunakan library swing.

### **E. Pendekatan, Metode dan Model Pembelajaran**

- 1. Pendekatan : STEAM
- 2. Metode : Diskusi, Tanya Jawab, Demontrasi, Praktik dan Penugasan
- 3. Model : *Project Based Learning*

### **F. Alat dan Media Pembelajaran**

- 1. LKPD (Lembar Kerja Peserta Didik)
- 2. Lembar Penilaian
- 3. Vidio Pembelajaran.
- 4. Slide Powerpoint.
- 5. Google Classroom.
- 6. Laptop
- 7. LCD Proyektor.

### **G. Sumber Belajar**

- *1.* Kurniawan Khannandy, Eko.2011.*Swing Make Over*.2011.Bandung
- 2. https://www.malasngoding.com
- *3.* https://www.petanikode.com
- 4. https://www.bangwok.id/

### **H. Langkah Pembelajaran**

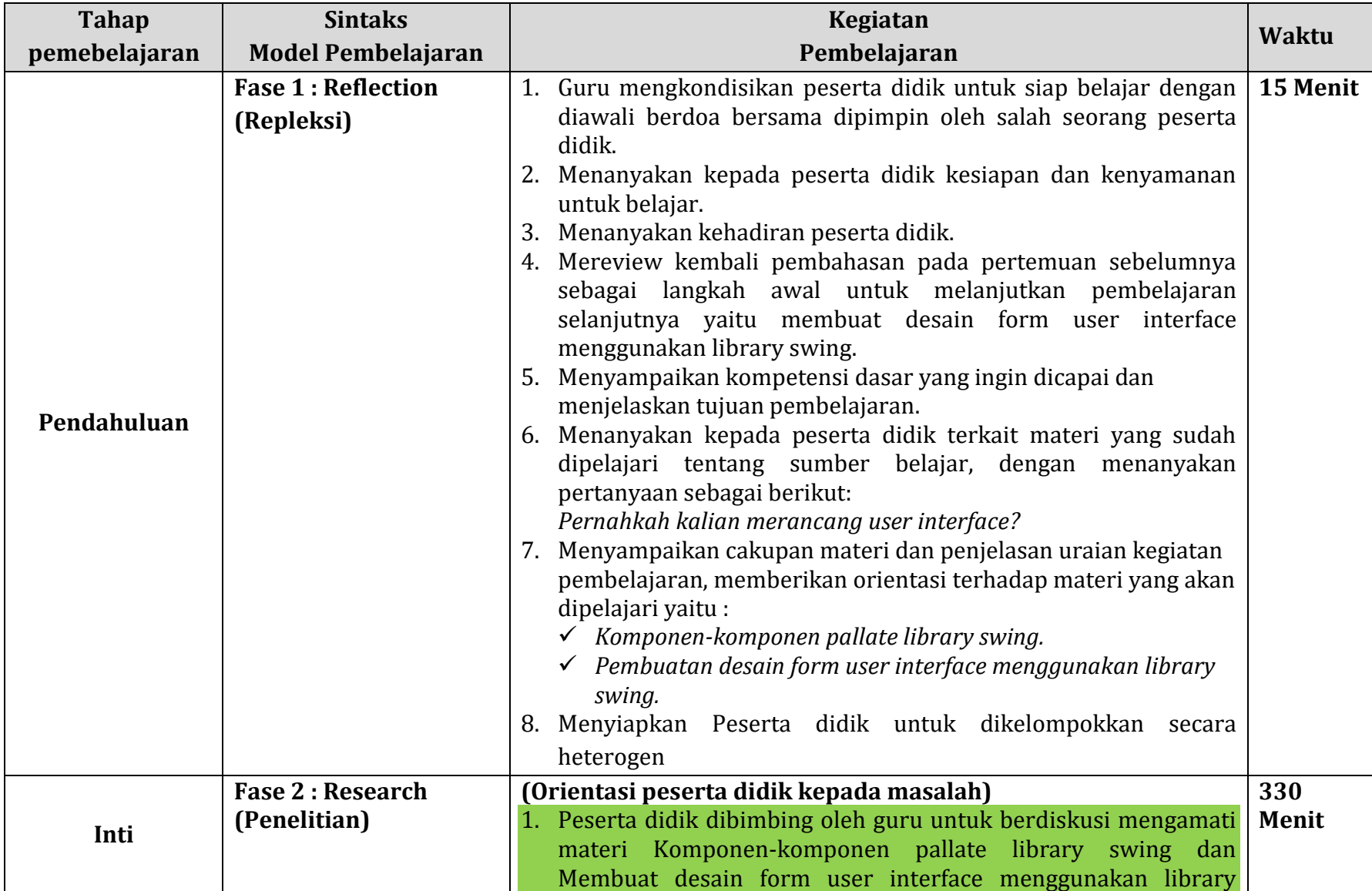

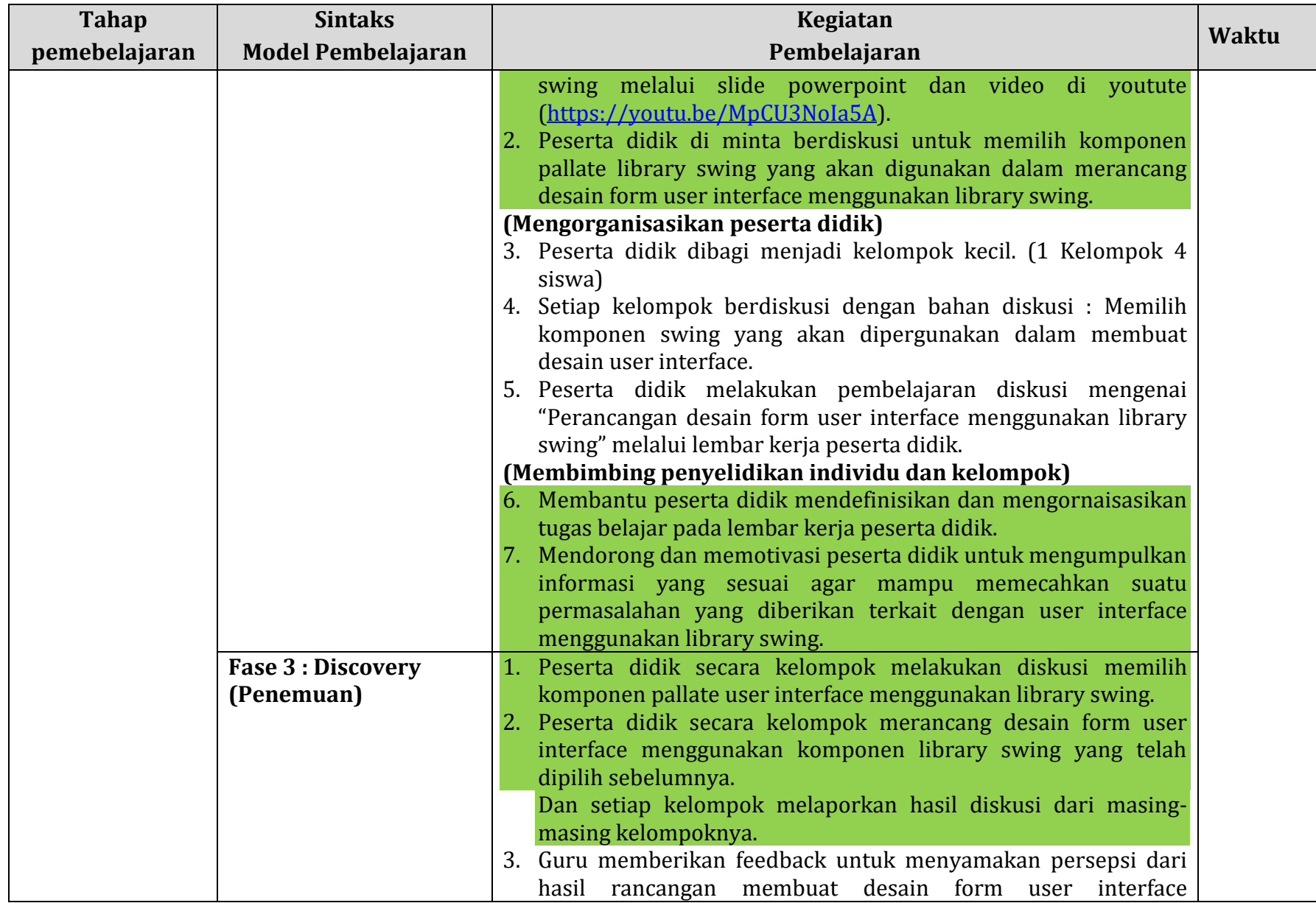

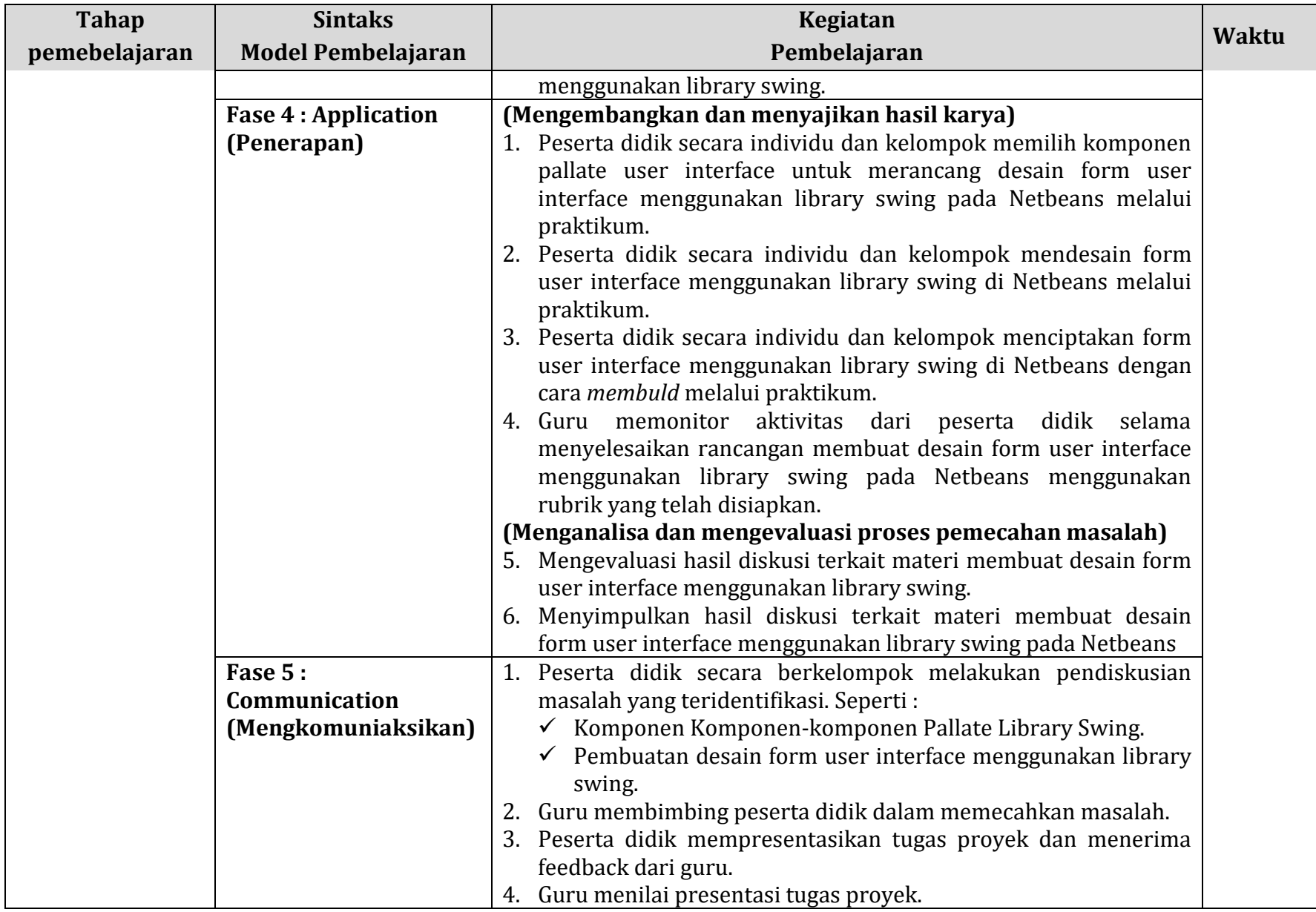

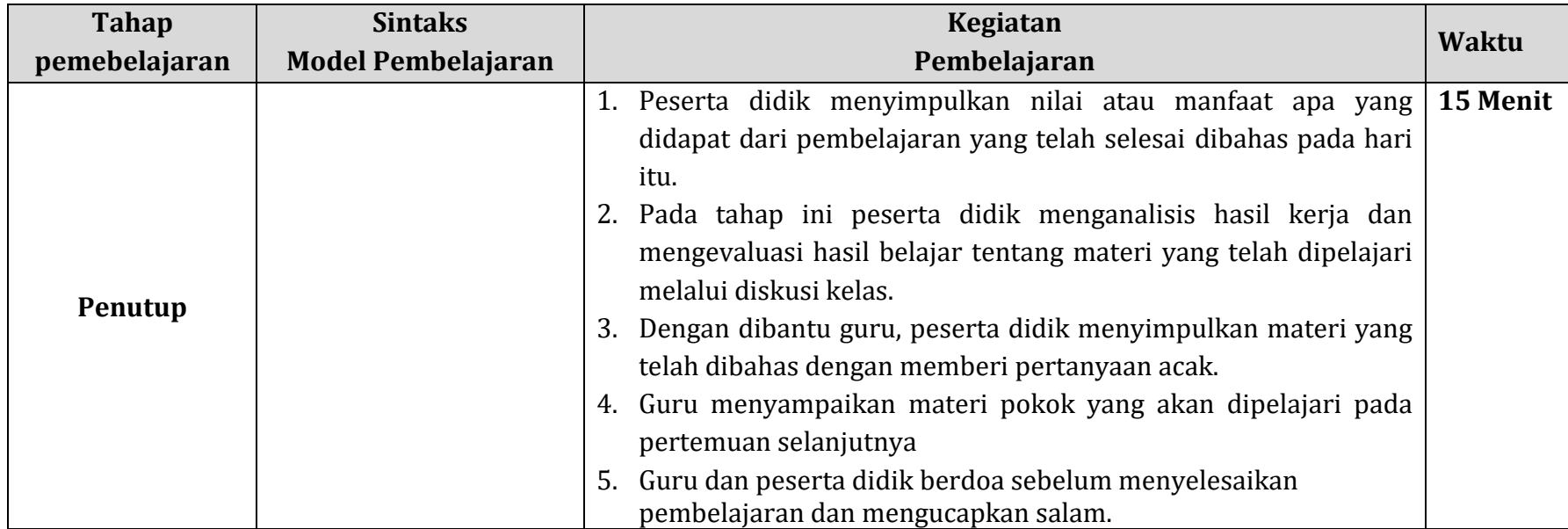

# **I. Penilaian Pembelajaran**

- 1. Teknik penilaian
	- a. Sikap spiritual

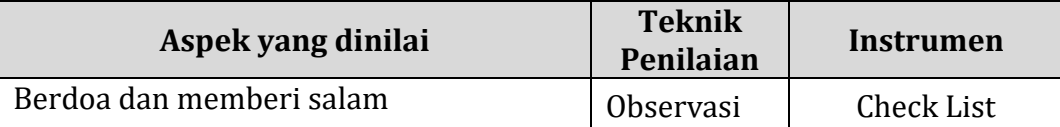

### b. Sikap sosial

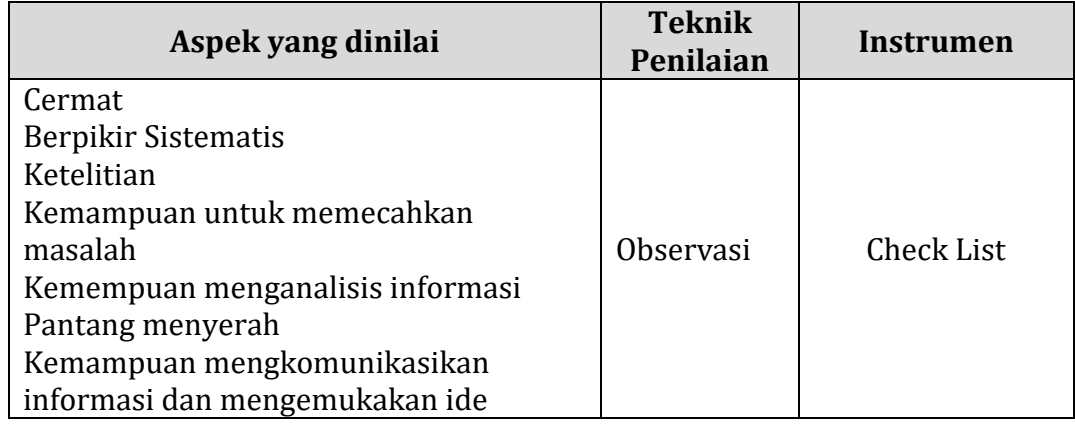

### c. Pengetahuan

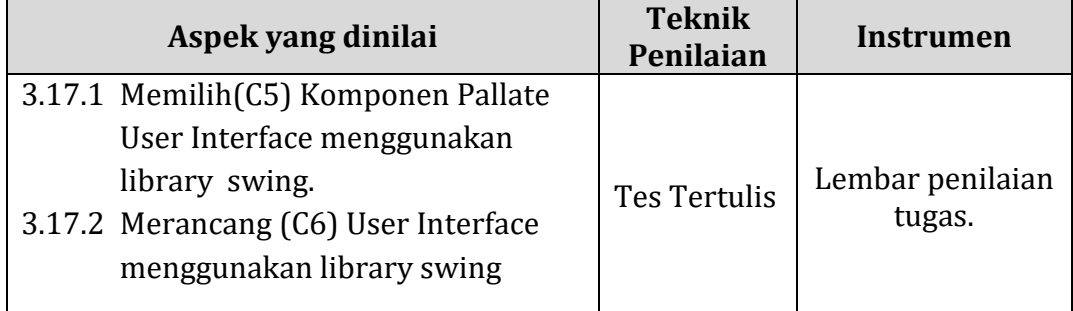

## Kisi-kisi

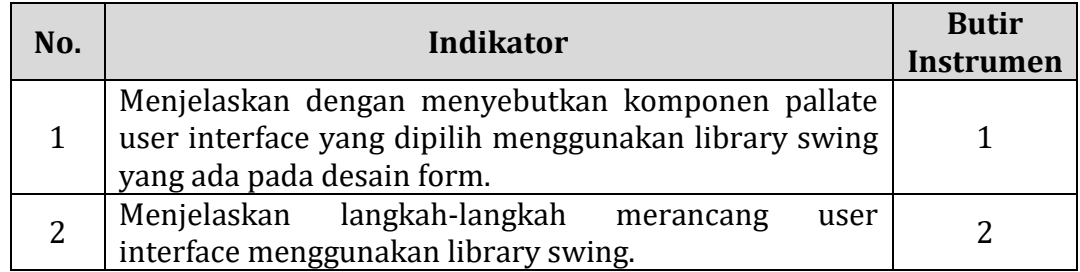

## d. Keterampilan

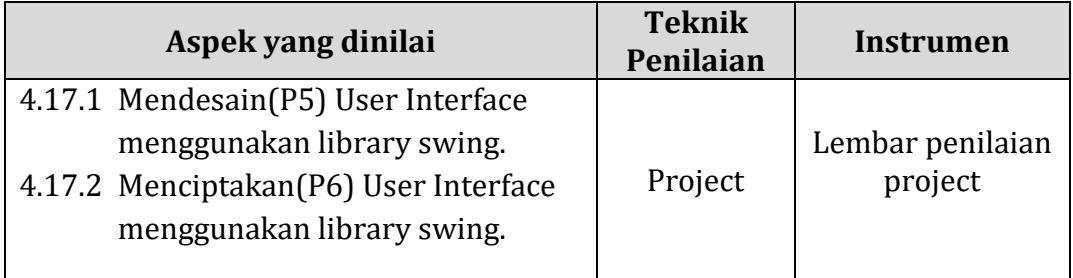

Kisi-kisi

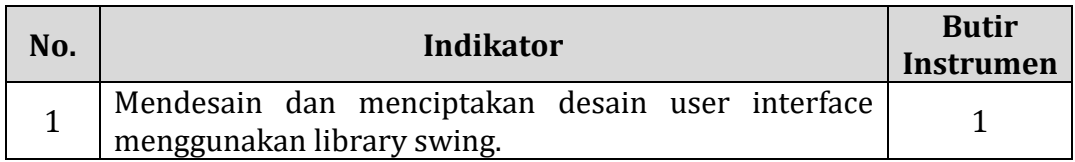

- 2. Instrumen Penilaian Hasil Belajar (terlampir)
- 3. Pembelajaran Remedial (terlampir)
- 4. Pembelajaran Pengayaan (terlampir)

Disahkan Oleh Tanjung Pura, Mei 2021 Kepala Sekolah, Guru Mata Pelajaran,

**Muhammad Syafrizal Amri, S.Pd Taupan Syah Putra, S.Kom** NIP. 197906292008011003

#### **PROGRAM REMIDIAL**

Mata Pelajaran : Pemrograman Berorientasi Objek

Kelas/Semester Materi Pokok :

a. Komponen-komponen Pallate Library Swing.

b. Pembuatan desain form user interface menggunakan library swing.

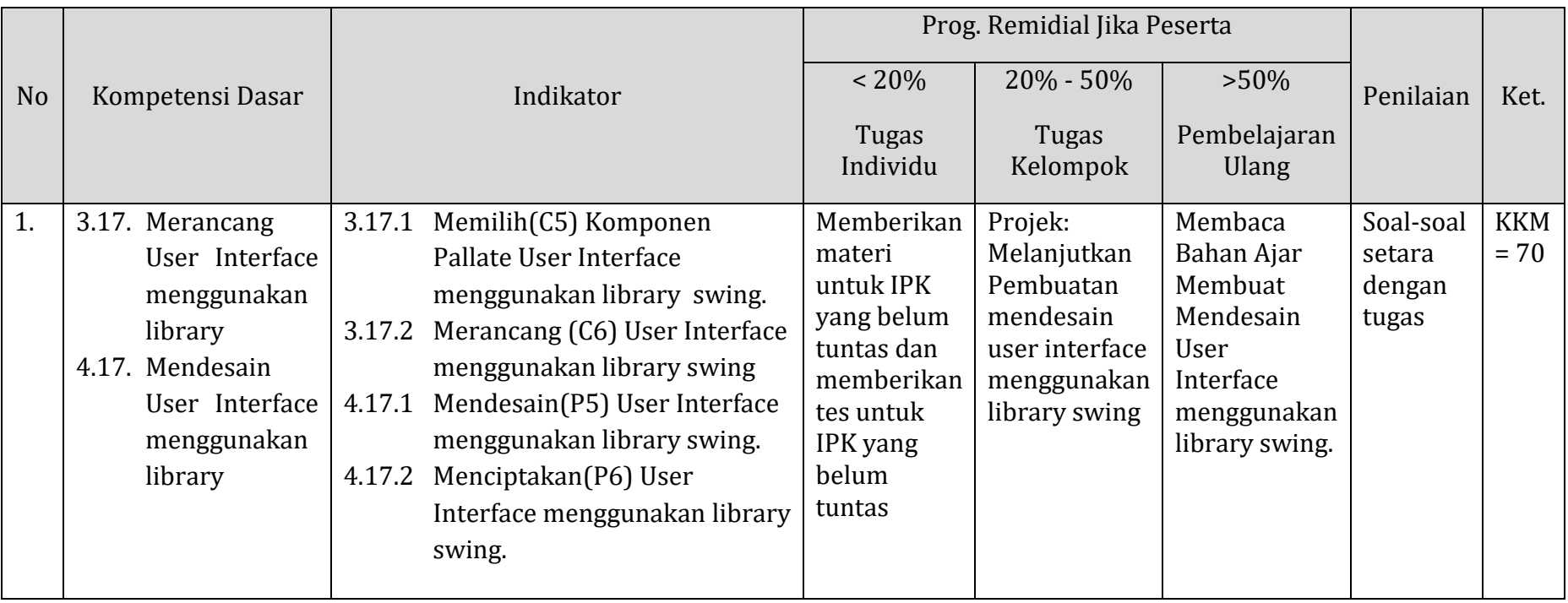

#### **PROGRAM REMIDIAL**

Kelas/Semester

Satuan Pendidikan : SMK Negeri 1 Tanjung Pura

Mata Pelajaran : Pemrograman Berorientasi Objek<br>Kelas/Semester : XII/II (Dua )

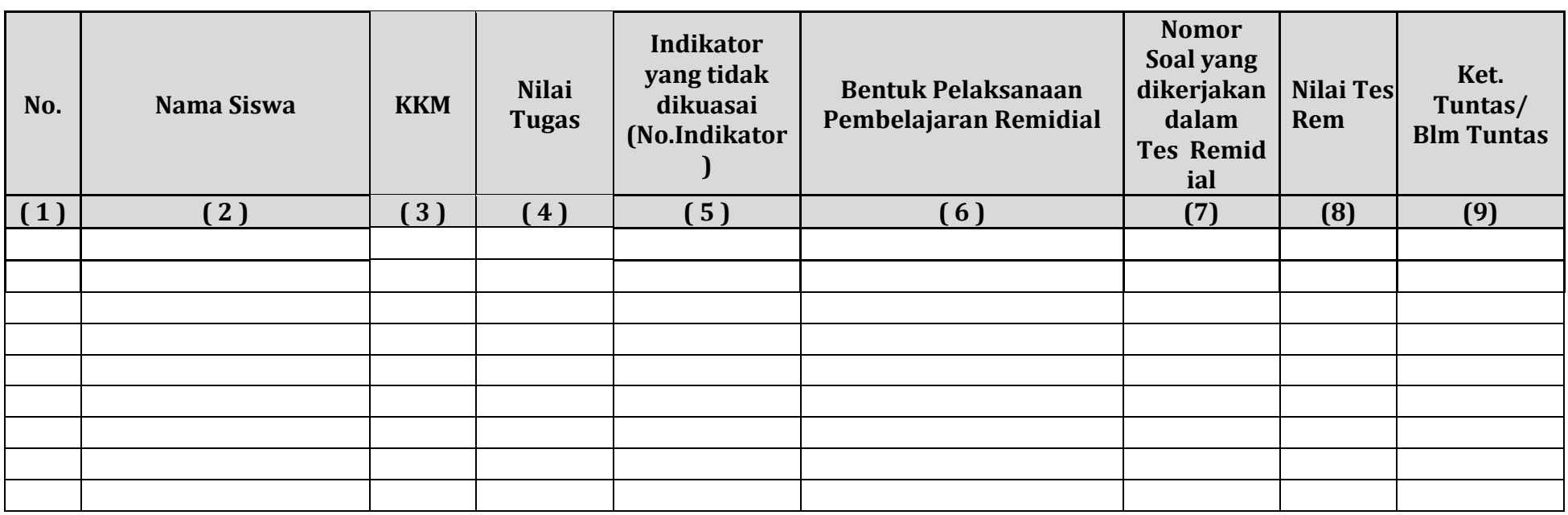

Mengetahui, Kepala SMK Negeri 1 Tanjung Pura

**Muhamamd Syafrizal Amri, S.Pd** NIP. 197906292008011003

Tanjung Pura, Mei 2021 Guru Mata Pelajaran

**Taupan Syah Putra, S.Kom**

#### **PROGRAM PENGAYAAN**

Mata Pelajaran : Pemrograman Berorientasi Objek

Kelas/Semester Materi Pokok :

a. Komponen-komponen Pallate Library Swing.

b. Pembuatan desain form user interface menggunakan library swing.

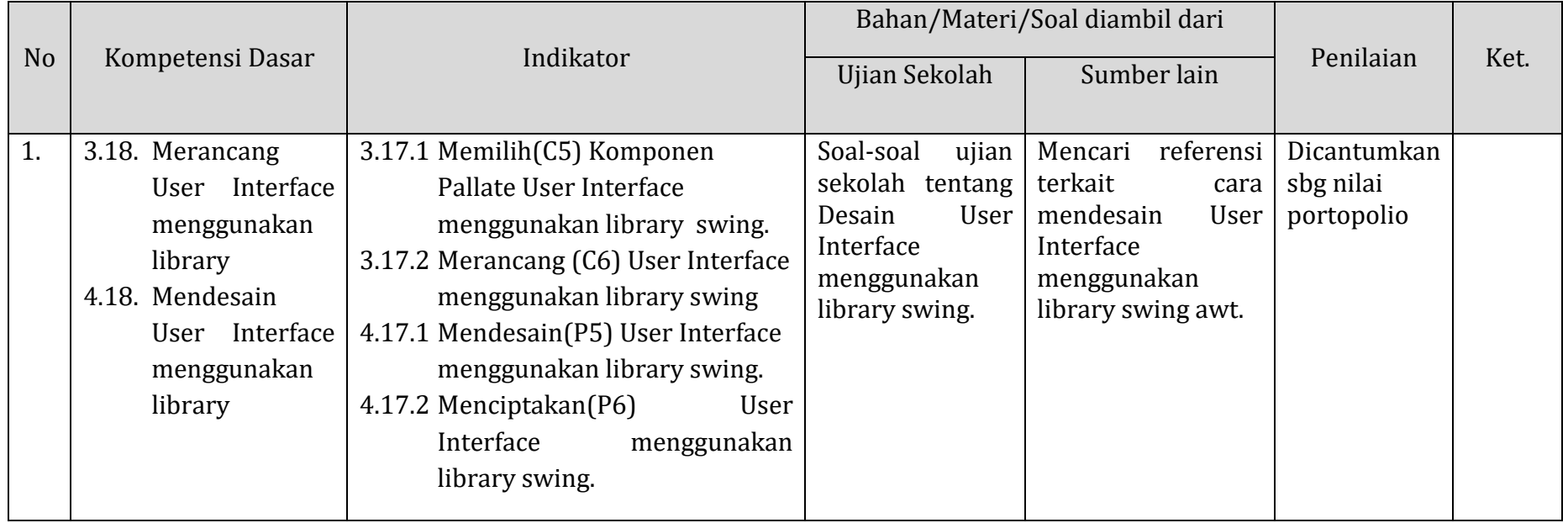

#### **PROGRAM PENGAYAAN**

Satuan Pendidikan : SMK Negeri 1 Tanjung Pura Mata Pelajaran : Pemrograman Berorientasi Objek<br>Kelas/Semester : XII/II (Dua ) Kelas/Semester

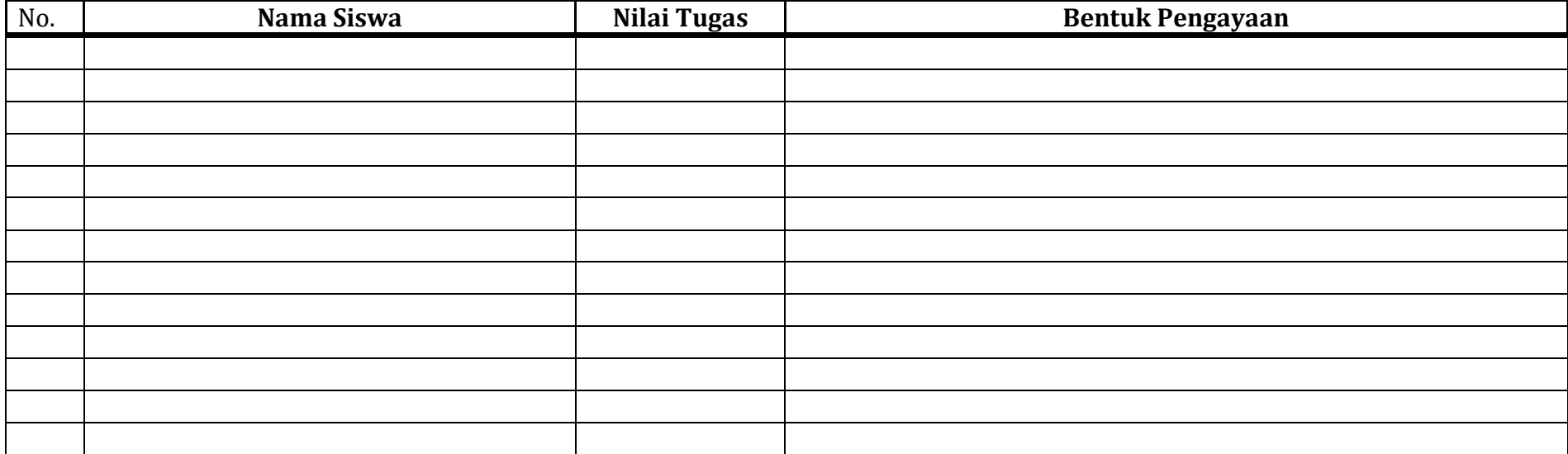

Mengetahui, Kepala SMK Negeri 1 Tanjung Pura Tanjung Pura, Mei 2021 Guru Mata Pelajaran

**Muhamamd Syafrizal Amri, S.Pd** NIP. 197906292008011003

**Taupan Syah Putra, S.Kom**

#### **Materi Pengayaan**

#### **AWT (Abstract Windowing Toolkit)**

AWT adalah tampilan dasar dari setiap target platform (Windows, Macintosh, Solaris) atau berdiri sesuai dengan mekanisme sebuah platform. AWT terdiri dari banyak widget grafik yang dapat ditambahkan dan diatur dalam tampilan seperti butons, checkbox, radiobutton, menu, list, canvas, textfield, scroolpane, panel.

Semua komponen GUI non-menu memiliki kelas yang diturunkan dari kelas java.awt.Component. Sedangakan komponen menu diturunkan dari java.awt.ComponentMenu. Adapun Kelebihan AWT adalah Didukung oleh browser kuno maupun baru, karena paket ini telah diimplementasikan sejak lama. Sedangkan kekurangan AWT yaitu:

- Bersifat heavyweight.
- Bersifat Opaque (tidak transparan)

Berikut ini adalah daftar dari beberapa class penting pada container yang telah disediakan oleh AWT.

- Componen : Abstract class untuk object yang dapat di tampilkan pada console dan berinteraksi dengan user. Bagian ini merupakan bagian utama dari AWT.
- Container : Abstract Subclass dari kompanen class. Sebuah komponen yang dapat menampung komponen yang lainnya.
- Panel : Turunan dari container class. Sebuah frame atau windows tanpa titlebar, menubar, tidak termasuk border. Super class dari aplet class.
- Windows : turunan dari container class, top level windows dimana berarti tidak bisa dimasukan dalam object yang lainnya. Tidak memiliki border dan menu bar.
- Frame : turunan dari windows class. Windows dengan judul, border, menubar, dan pengaturan ukuran di pojok. Memiliki empat konstruktor, diantaranya seperti berikut : Frame () dan Frame (String title)

Komponen-komponen AWT yaitu :

- java.awt.Button : Tombol yang jika ditekan akan mengerjakan instruksi tertentu
- java.awt.CheckBox : Tombol berbentuk kotak yang dapat di-check atau n-check
- java.awt.Choice : Menu yang terdiri dari beberapa pilihan
- java.awt.Label : Untuk meletakkan teks statis dan tidak dapat diedit
- java.awt.List : Untuk menyajikan beberapa pilihan teks dalam satu daftar yang dapat di-scroll (gulung)
- java.awt.Panel : Menyediakan space untuk meletakkan komponen atau panel lainnya
- java.awt.Scrollbar : Untuk memilih nilai dalam range tertentu
- java.awt.TextArea : Untuk menampilkan teks multi-line dan dapat diedit.

Berikut ini adalah contoh program sederhana menggunakan AWT:

```
import java.awt.*;
public class AwtPertama
{
public static void main(String[] bowo)
{Frame win=new Frame(" ini AWT");
win.setSize(300,200);
win.show();}
}
```
Padari program diatas dilakukan import terhadap java.awt.\*, karena pada program diatas menggunakan komponen AWT. Untuk membentuk sebuah window, harus dibuat sebuah objek dari class Frame, program diatas objek win terbentuk dari class Frame. Sedangankan metode setSize, digunakan untuk mengatur ukuran window, dan metode show digunakan untuk menampilkan window.

Adapun komponen GUI pada AWT : Grafik Beberapa method grafik ditemukan dalam class Graphic. Dibawah ini adalah daftar dari beberapa method yaitu :

- Drawline
- FillRect
- DrawRect
- ClearRect
- DrawPolyline
- DrawPolygon
- FillPolygon
- Getcolor
- Setcolor
- Getfont
- Setfont
- DrawString